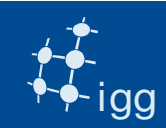

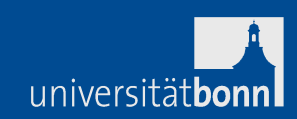

 $\sim$ 

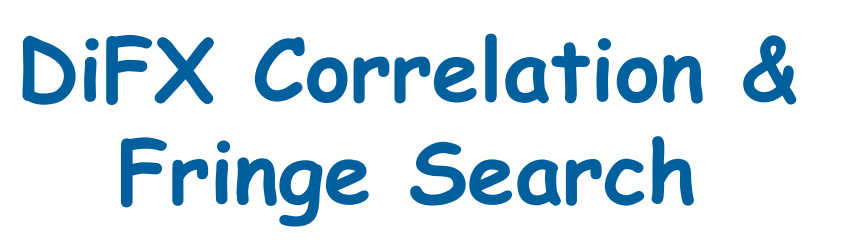

# Alessandra BertariniIGG University of Bonn & MPIfR Bonn

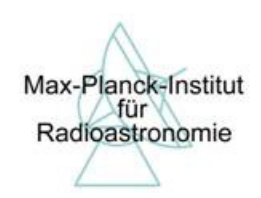

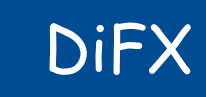

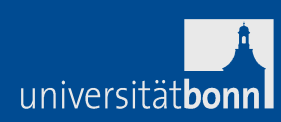

- DiFX -> Distributed FX correlator.
- DiFX is a software correlator.

igg

• DiFX is a free downloadable software from:

http://cira.ivec.org/dokuwiki/doku.php/difx/installation

• DiFX needs IPP libraries (IPP requires licence).

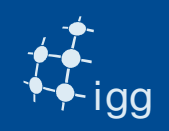

#### DiFX at Bonn

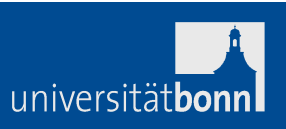

**3**

 $\sim$  $\mathcal{C}^{\mathcal{A}}$ 

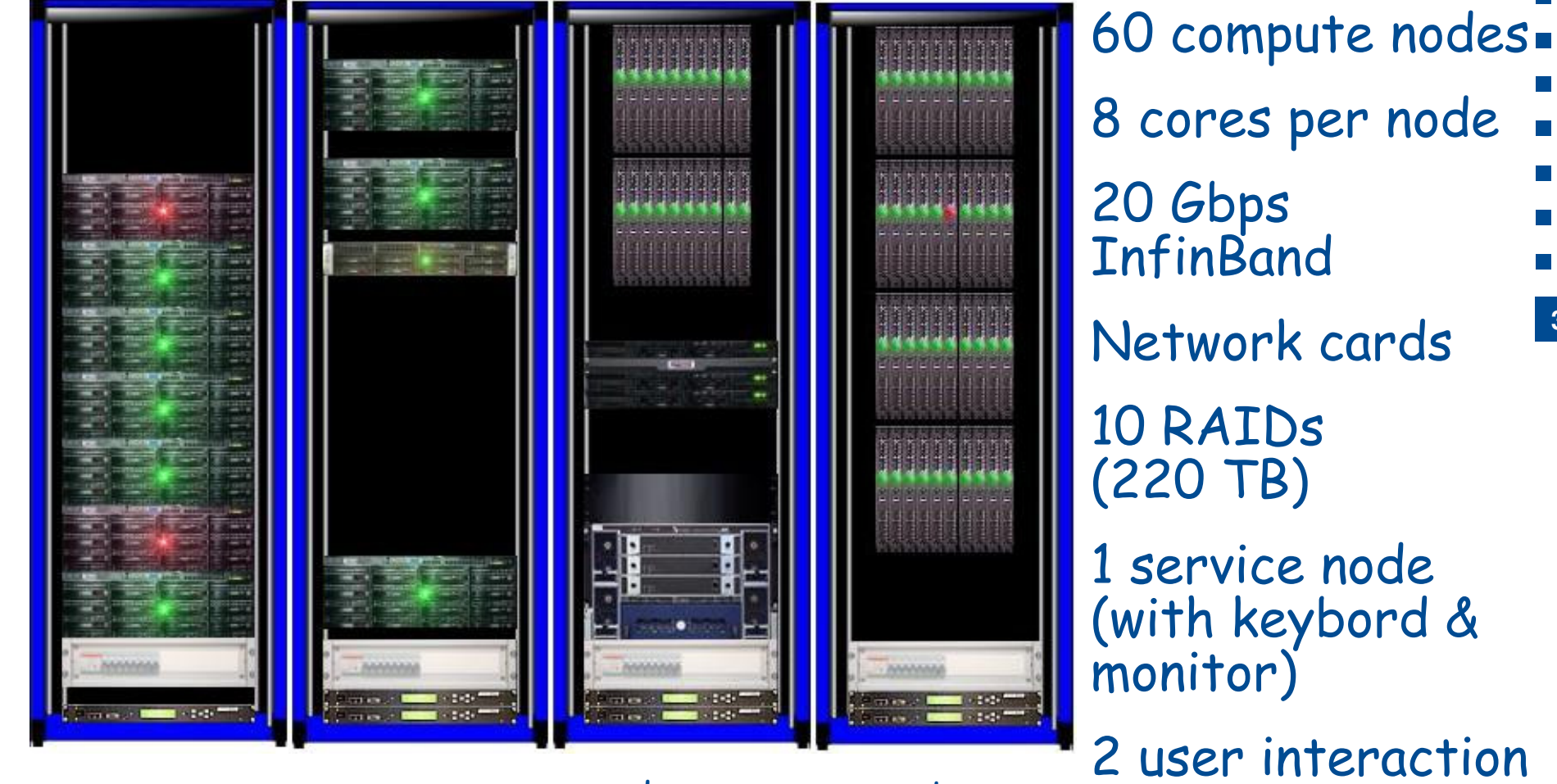

RAIDs

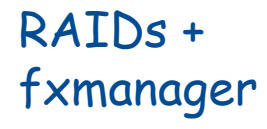

 nodes + frontend and frontend2

nodes

2 user interaction nodes (frontend & frontend2)

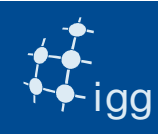

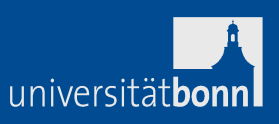

DiFX is software running on various computer clusters. Every cluster performance is different, but...

the fundamental operations performed by the correlator are the same.

DiFX: receives digitized signals applies the correlator model pads the data from 2 bits to 16 bitsaligns the data within +/- 1 sampleperforms an FFTperforms a fractional-sample delay correctionperforms a complex multiplication & integrateswrites the complex visibilities (in freq. domain)

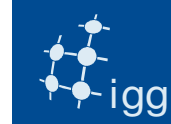

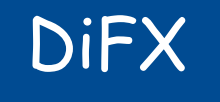

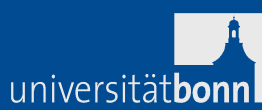

# What correlators need:

- 1) Vex file.
- 2) FS log files.
- 3) Modules or e-transferred data.
- 4) Mails from stations with comments for the observation.
- What DiFX needs extra:
- 1) v2d file to convert the vex into DiFX-readable (ascii) files.

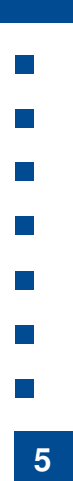

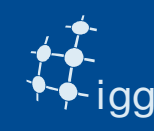

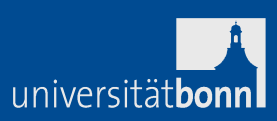

- Vex files are used by the correlators for:
- Sky Frequency  $\;\rightarrow$  relevant for fringe rotator
- LO tuning  $\rightarrow$  relevant for fringe rotator
- Recording speed  $\rightarrow$  relevant for playback speed
- Polarization  $\rightarrow$  relevant for channel assignment
- No. of BBCs  $\rightarrow$  relevant for channel assignment
- Sources to be observed  $\rightarrow$  coordinates for corr. model
- Length of the scans  $\rightarrow$  relevant for playback
- Track assignment  $\rightarrow$  relevant for channel assignment
- Antenna coordinates (not required for observing)

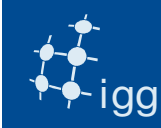

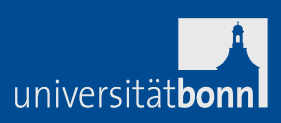

Correlator's vex files need extra information:

- Earth orientation parameters (x-wobble, y-wobble and UT1)
- Clock information (gps-fmout from field system logs)
- Data source (Mark 5 module, files on RAID)

Correlator's vex files need (sometimes) to be changed:Track assignment (only tape-like tracks are present in vex)

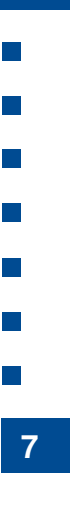

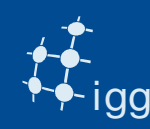

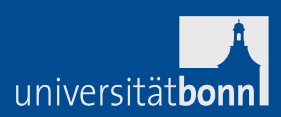

# Log files are used by correlators for:

- Clocks: gps-fmout values
- vsi4 = astro / geo
- • Lots of useful info in case debugging is required: LO tuning, BBC/VC frequencies, polarization, track assignment – if Mark 5A [….]

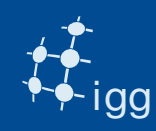

- In this exercise we are using R1578.
- R1578 is part of a weekly experiment dedicated to measuring UT1-UTC.
- It is a dual band (8 GHz and 2 GHz) experiment.
- One polarization (RCP).
- One bit sampling.
- Observed on 25th March 2013.
- 24 h long, but  $\sim$  40 s of data for these exercises.

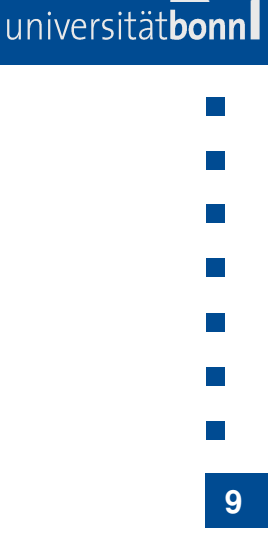

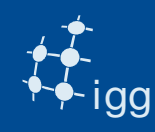

## DiFX: Login

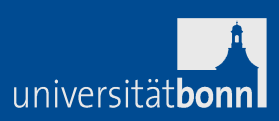

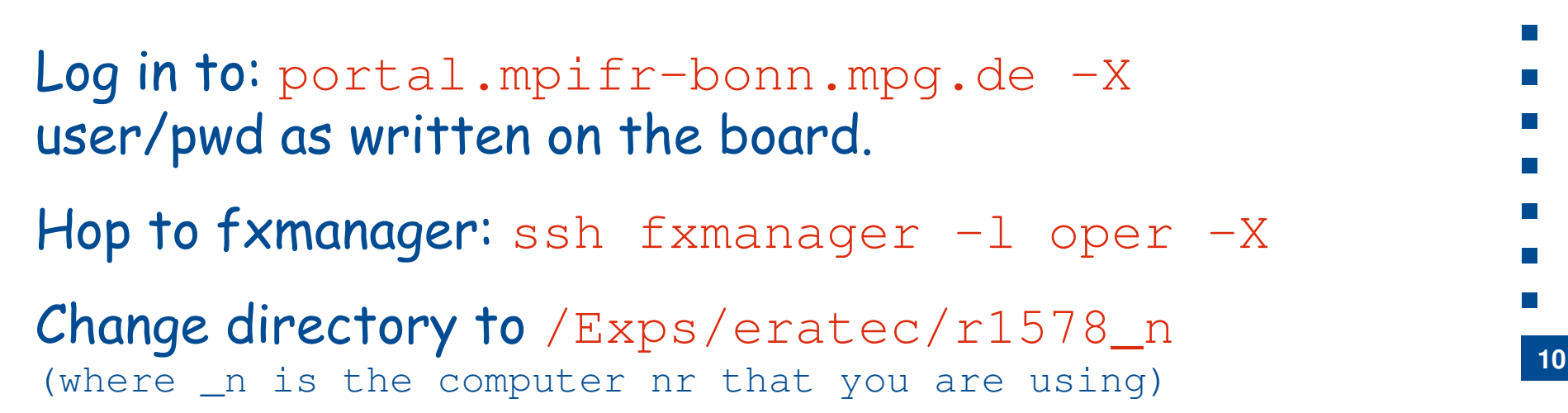

In the directories there are the vex files and the FS logs.

**Task 1: select the version of DiFX to use** (we have lots): Type d21 (d21 is the DiFX 2.1, last stable release).

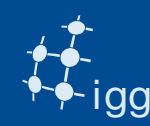

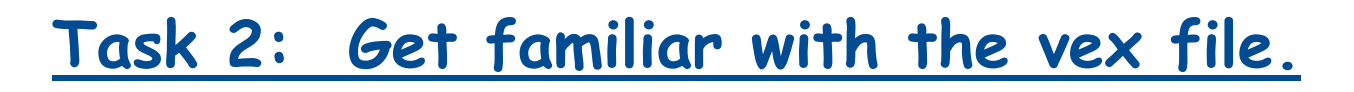

Vex is divided into sections. All sections have a \$SECTION (i.e. \$MODE, \$STATION \$SCHED, \$CLOCK….)

Within a section there are definitions that point to other sections:

\$STATION

```
def Ft;
```
ref \$ANTENNA = FORTLEZA;

enddef;

**11**

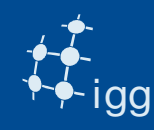

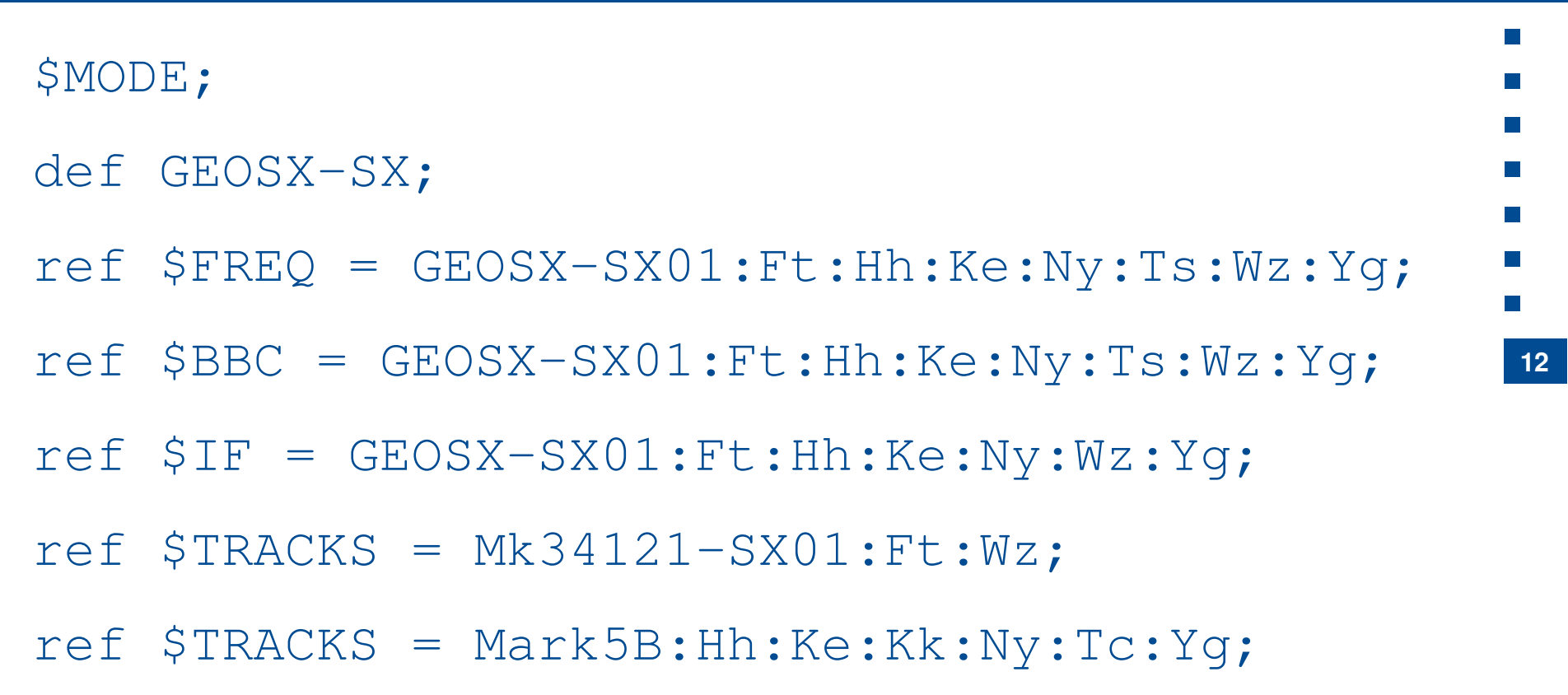

```
$PHASE_CAL_DETECT = Standard:Ft:Hh:Ke:Kk:Ny:Wz;[..]
```
enddef;

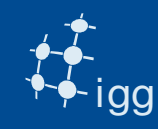

### DiFX: Vex File – Get Familiar

\$STATIONdef Ny; ref  $$SITE = NYALES20;$ ref \$ANTENNA = NYALES20; enddef; \$ANTENNAdef NYALES20; antenna\_diam =  $20.00$  m; axis\_type =  $az : el;$ axis\_offset =  $0.51980$  m; antenna\_motion =  $az : 120.0 deg/min : 9 sec;$ antenna\_motion =  $e1$  : 120.0 deg/min : 9 sec;

**13**

universitätbon

enddef;

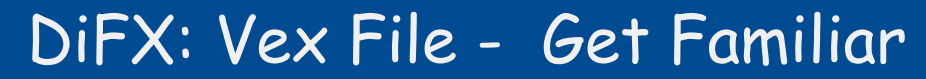

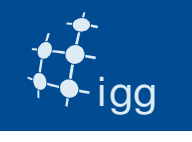

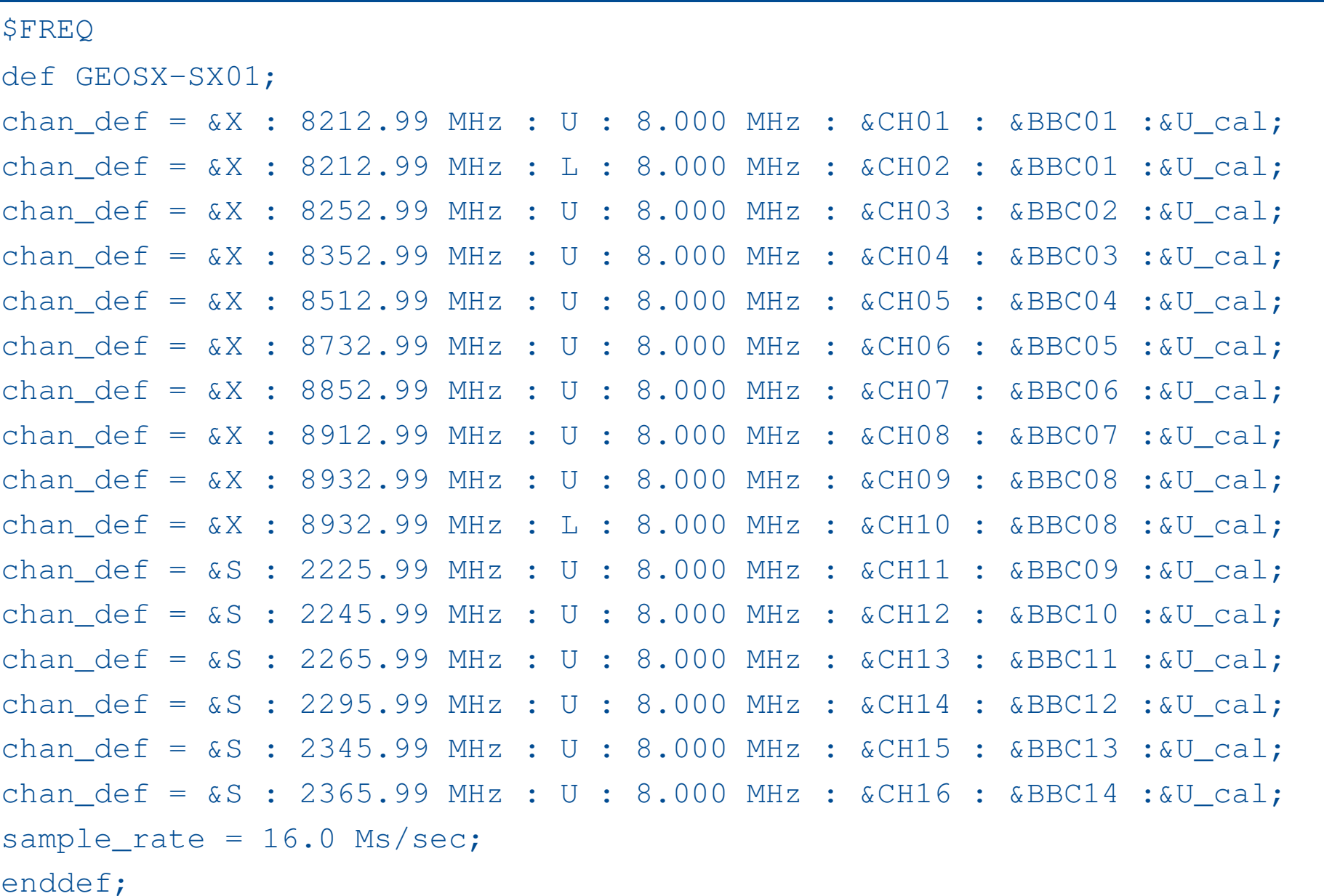

 $\mathcal{O}(\mathbb{R})$  $\mathcal{C}^{\mathcal{A}}$ 

 $\mathcal{L}_{\mathcal{A}}$  $\mathcal{L}_{\mathcal{A}}$ 

 $\mathcal{C}^{\mathcal{A}}$ 

 $\mathcal{L}_{\mathcal{A}}$ 

 $\mathcal{O}(\mathbb{R})$ 

universitätbonnl

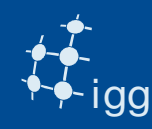

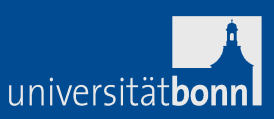

# **Task 3: Insert the EOP in the vex file.**

Run the program  $\text{geteop.pl -h}$  (follow instructions). It creates a file called EOP.txt

**15**DiFX needs to have 5 values of EOP and two of them must be prior to the observation start.

Insert the file EOP.txt in the VEX (no special position as long as it does not "break a \$SECTION or is within a def / enddef).

E.g. if observation starts at Day of the Year (DOY) 100, then geteop needs as start DOY 98.

DOY of r1572 is found in \$SCHED section in the scan name (e.g. 100-1700 => DOY-HHMM).

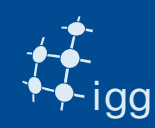

# DiFX EOPs: geteop.pl

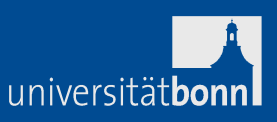

**16**

Earth Orientation Parameters (x-wobble, y-wobble and UT1).

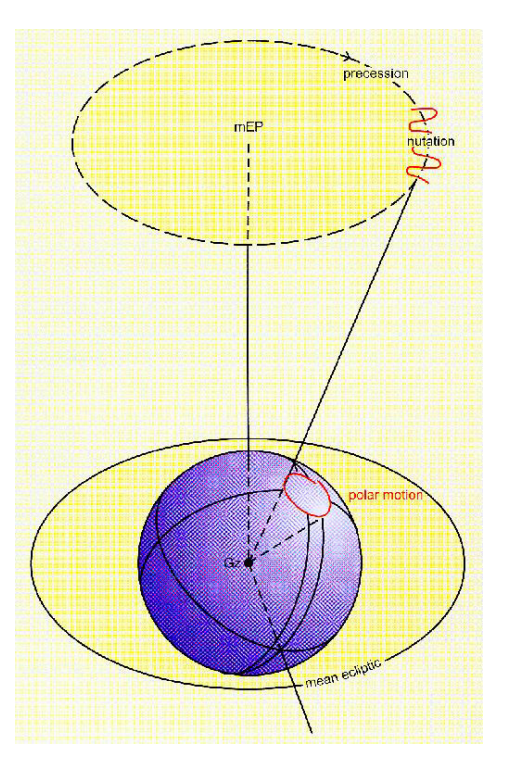

DiFX ancilliary program geteop.pl reads the USNO file, reformats it and creates a file called EOP.txt

The predicted EOPs values are published from USNO:http://128.183.20.176/solve\_save/usno\_finals.erp

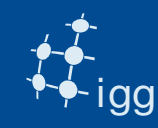

#### DiFX: Vex File - EOPs

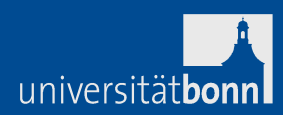

# EOP: VEX example for observation on DOY 035.

```
$EOP;
def EOP0;
TAI-UTC= 35 sec;A1-TAI= 0 sec;eop_ref_epoch=2013y033d;
 num_eop_points=1;eop_interval=24 hr;

ut1-utc = 0.237134 sec;
x_wobble = 0.042530 asec;
y_wobble = 0.313450 asec;enddef;
def EOP4;\lceil ... \rceilenddef;
```
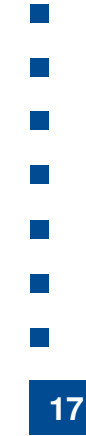

#### Note: DiFX needs EOPs for 5 days of which two prior to the observation !

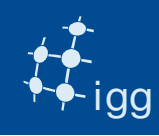

#### DiFX: Vex File - Clock

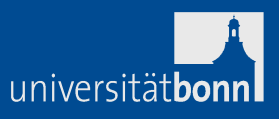

**CLOCK**: estimates the time difference between the data time stamps (from formatter/M5B/ FiLa 10G) and UTC coming from GPS.

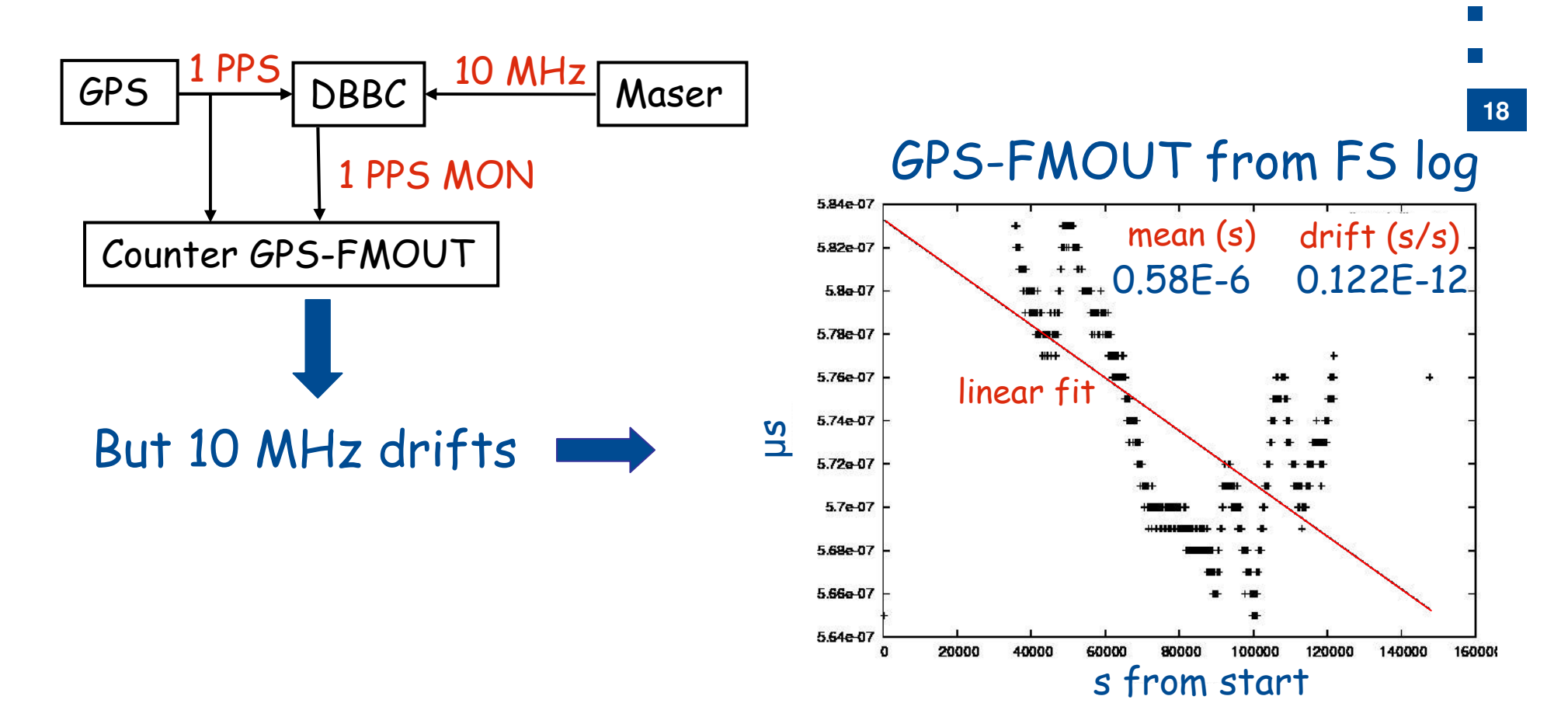

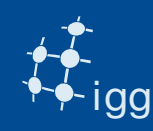

# **Task 4: Calculate Clock offset and rate correction**

Use the program clkm4 to calculate clock offset and clock drift from the FS logs.

The program extracts the gps – fmout values calculates the mean (clock offset) and performs a linear fit to calculate the drift.GPS data for Hart26M day 142.14:25:48 4.37e-06

It creates also a postscript file with the fit.

e.g. clkm4 r1578on.log

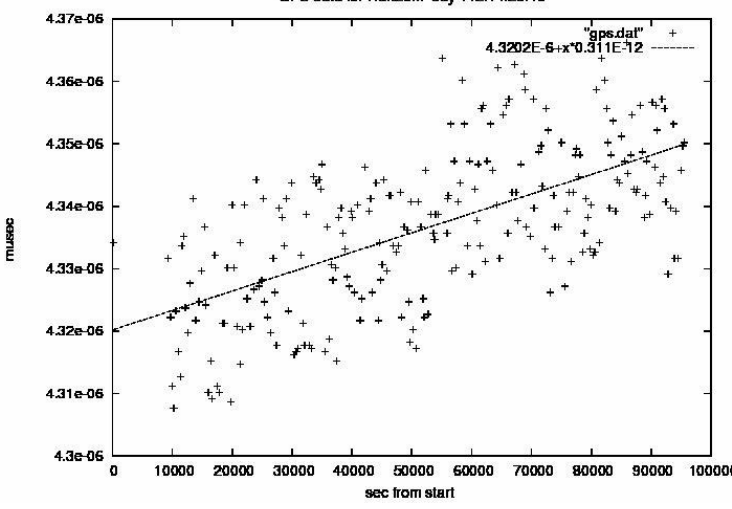

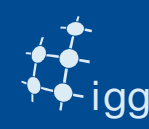

### DiFX: Vex Files - Clock

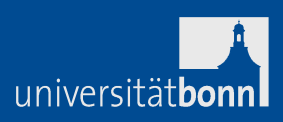

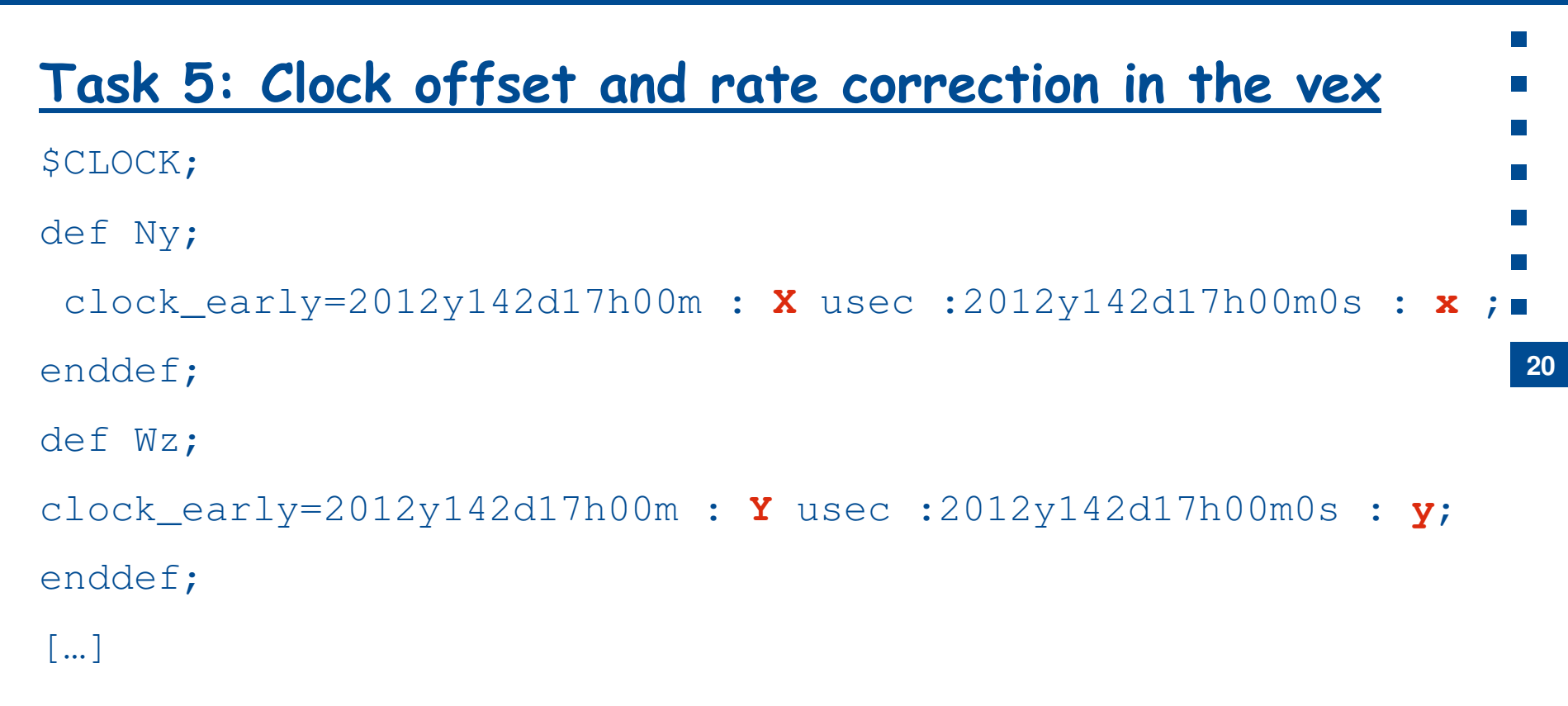

The X and Y µs are the mean gps-fmout "*clock"* values. The x and <sup>y</sup> s/s are the clock drifts.

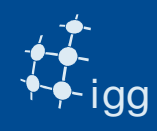

DiFX needs to know whether the data are on a Mark 5module and needs to know which module.

The program fslog2difx.pl does the job for the modules reading the FS log files.

# **Task 6: Enter the modules in the vex**

cut and paste the file /Exps/eratec/TAPELOG.txt in the vex.

```
$TAPELOG_OBS;def Kk ;
VSN=1 : HOB+0025 : 2013y043d17h00m00s :2013y044d16h57m46s ;enddef ;
def Tc ;
VSN=1 : HART-014 : 2013y043d17h00m00s :2013y044d16h17m56s ; enddef ;
```
Note: E-tranferred stations do not appear in the vex !

universitätbon

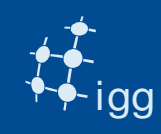

#### DiFX: Vex File – Tracks

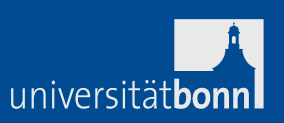

 $\mathcal{L}_{\mathcal{A}}$  $\overline{\phantom{a}}$ 

l a

# Check "track" assignment: vex speaks (still) tape language!

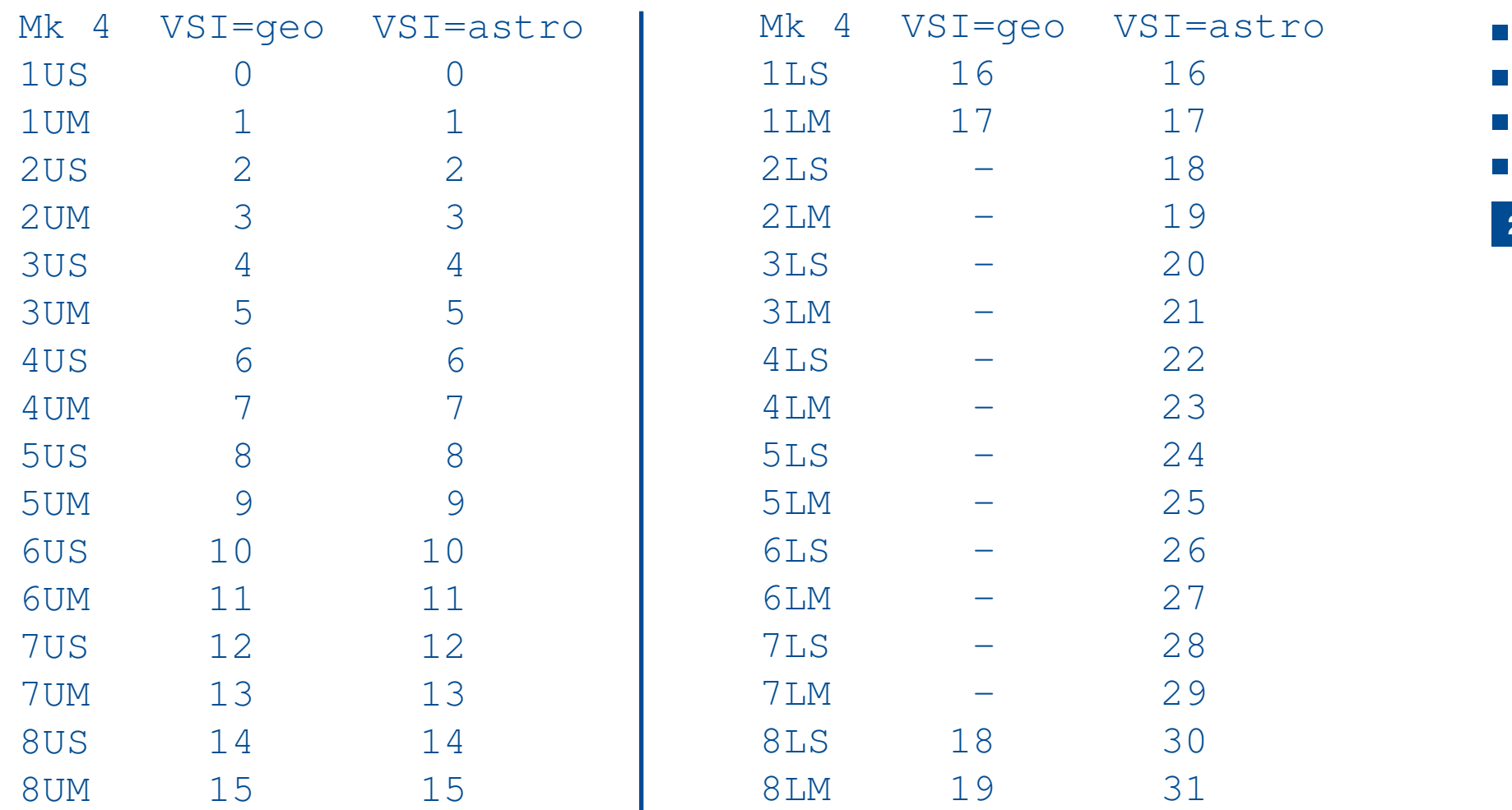

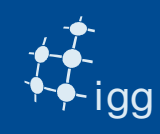

#### DiFX: Vex File - Tracks

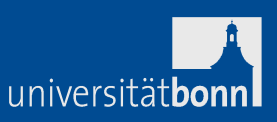

**23**

#### Check "track" assignment: vex speaks (still) tape language!  $\sim$ Mk 4 VSI=geo VSI=astro $\mathcal{C}^{\mathcal{A}}$ 9US 21  $\sim$ 9UM 2.2  $\sim 10$ 10US 23 - $\sim$ 10UM 24 -11US 25 -12UM 26 -12US 27 -13UM 28 -13US 29 -14UM 30 14US 31

# In vex enter VSI output + 2 ! i.e. 1US: VSI output = 0  $\rightarrow$  vex tracks = 0 + 2 = 2

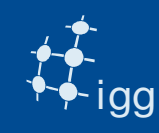

## DiFX: Vex File - Tracks

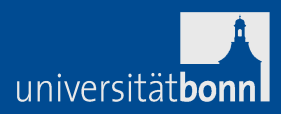

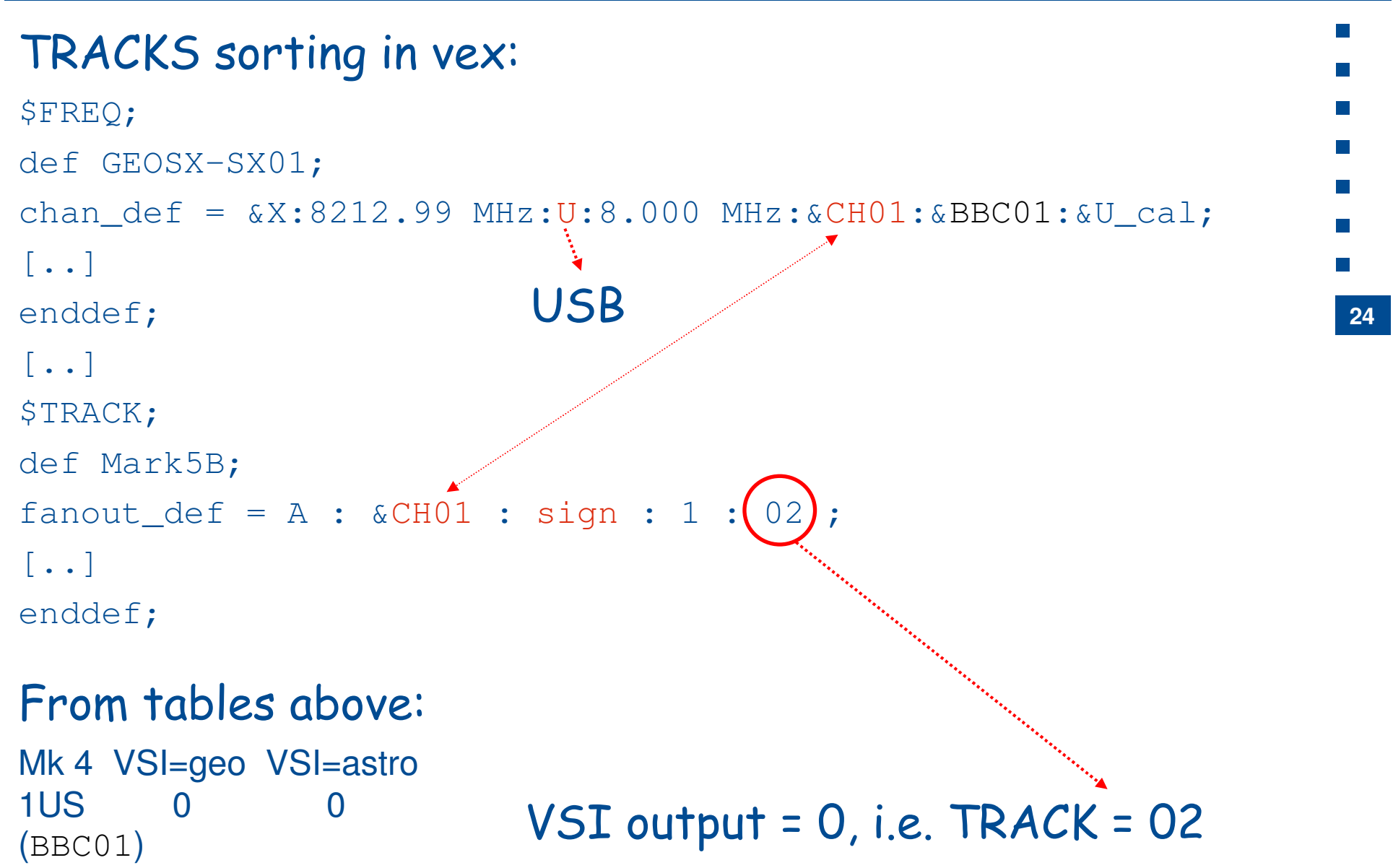

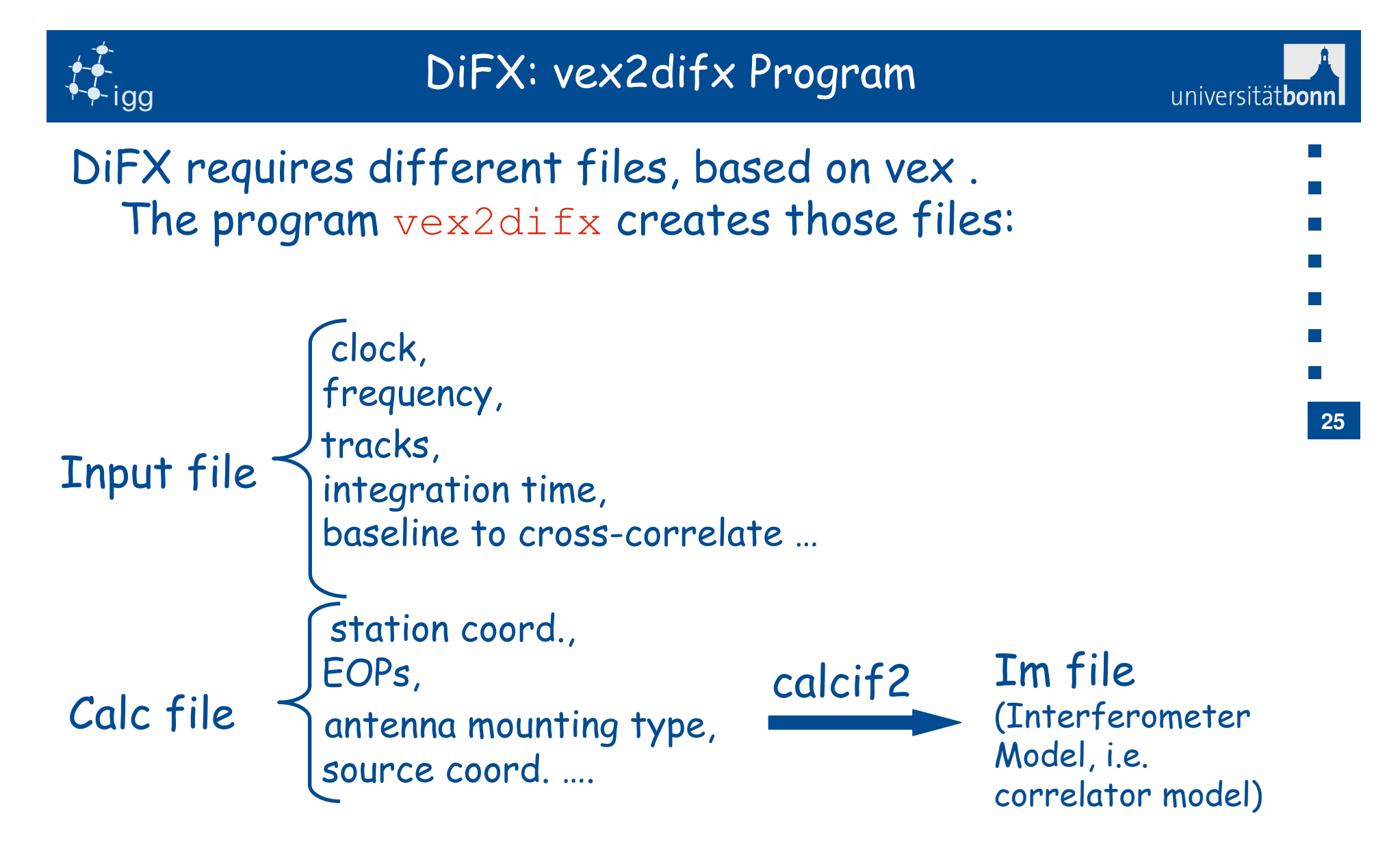

More info: http://cira.ivec.org/dokuwiki/doku.php/difx/vex2difx

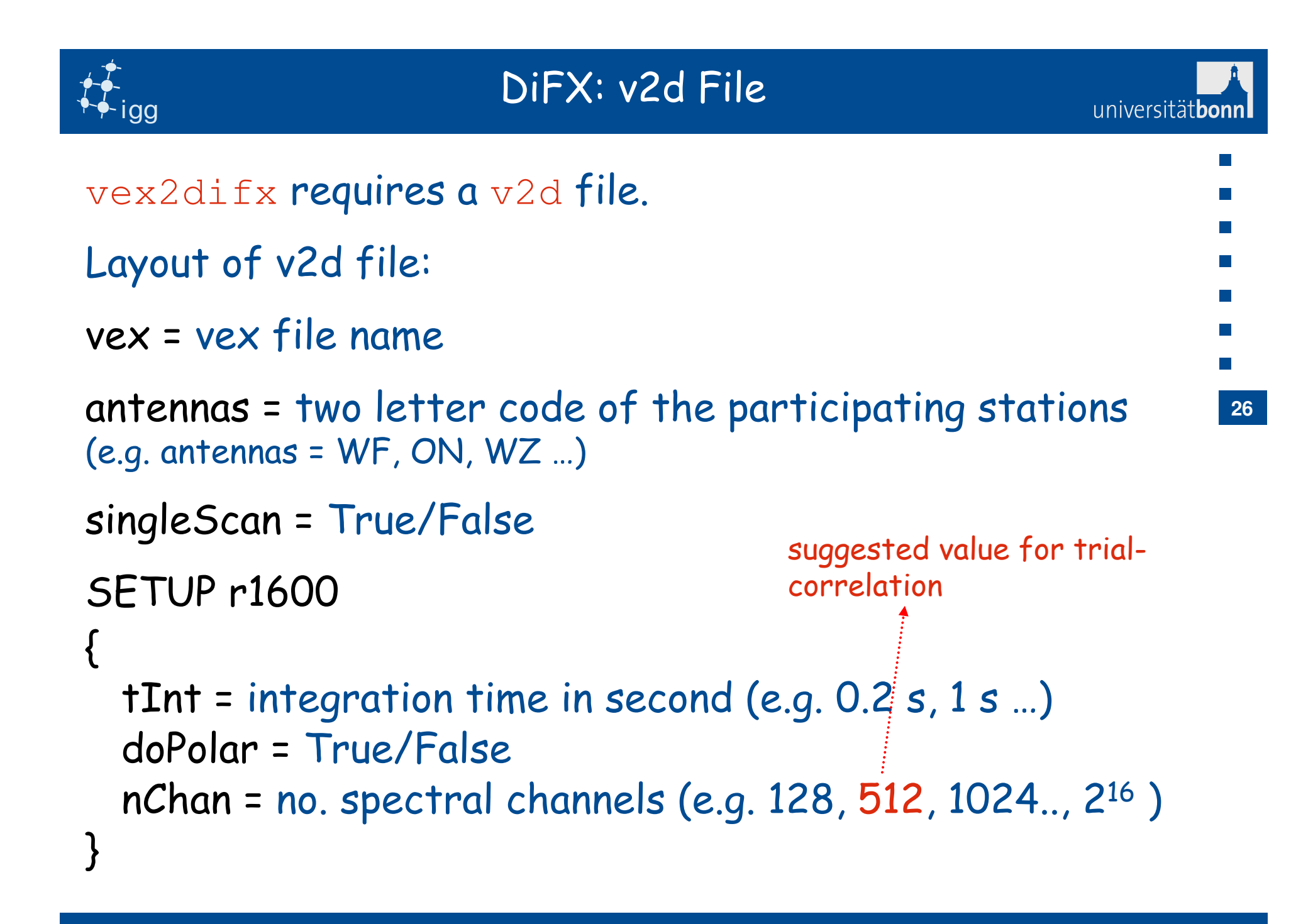

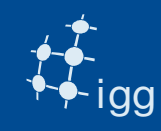

# DiFX: v2d File

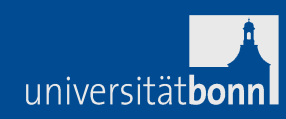

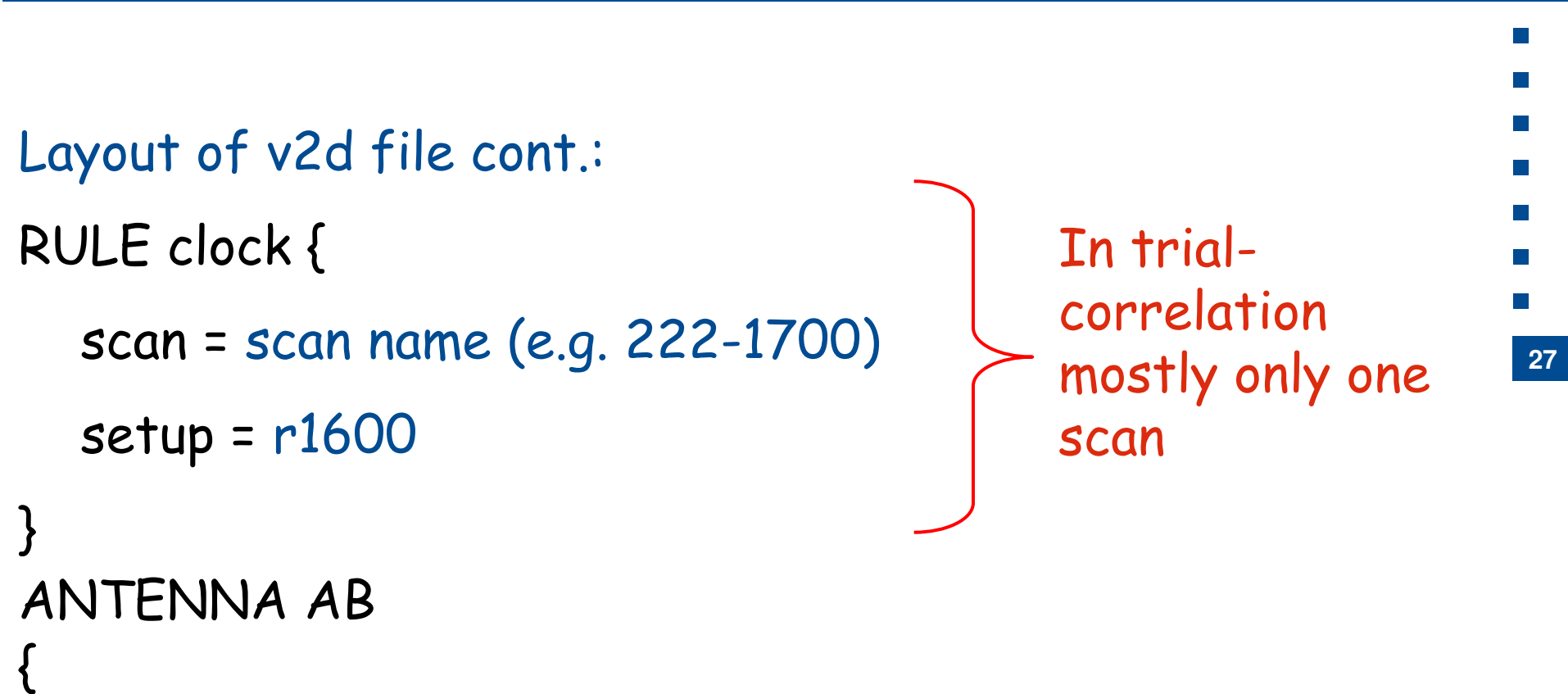

```
filelist = ab.filelist
}
```
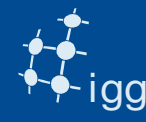

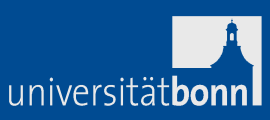

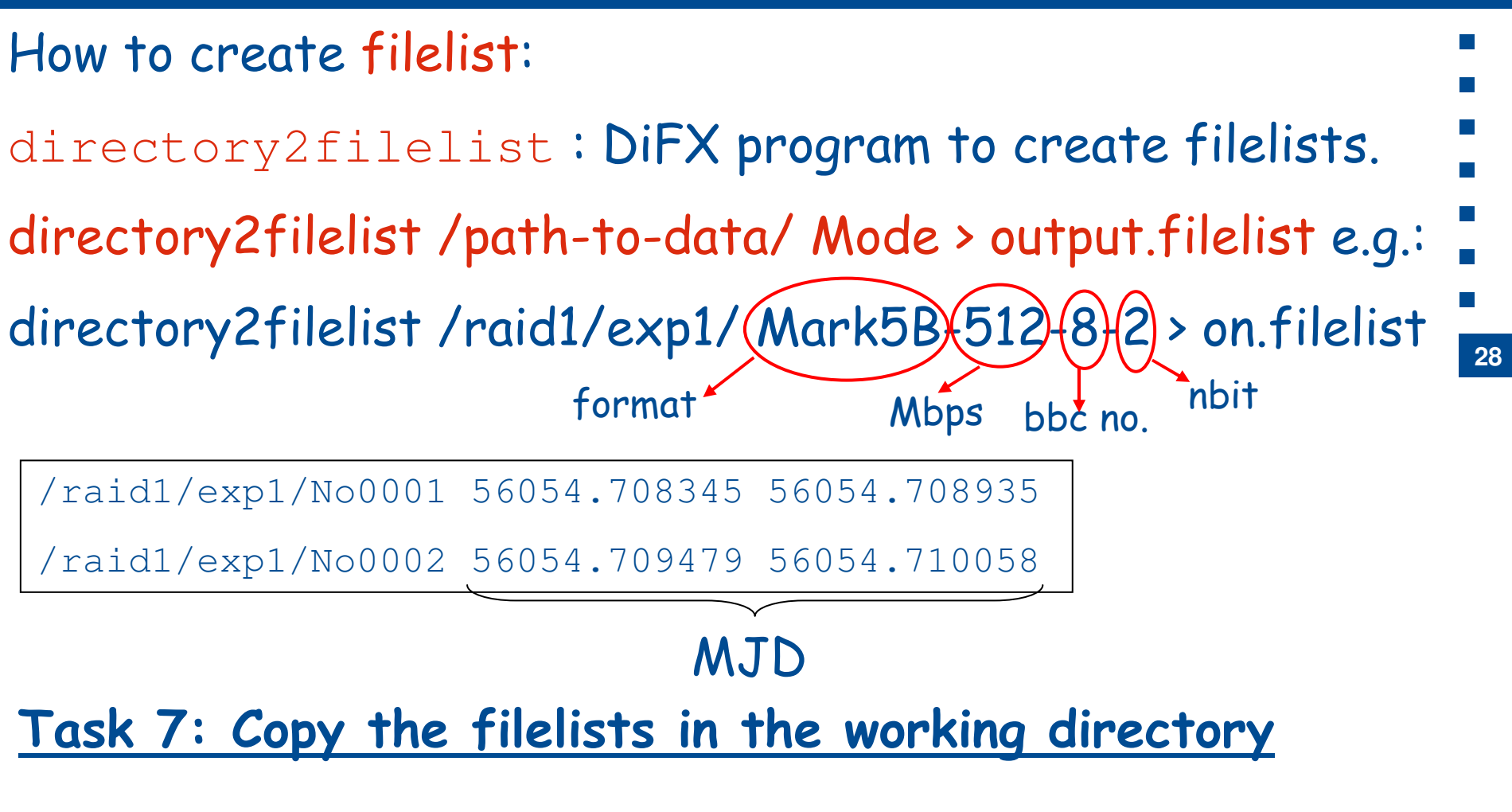

copy /Exps/eratec/\*.filelist in your working directory.

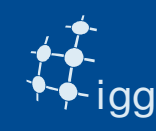

## **Task 8: Create the v2d file**

- R1578 was observed using only one polarization (RCP) => doPol = False
- We have only one scan => singleScan = True
- Scan name  $\rightarrow$  DOY-HHMM (read in the vex  $\rightarrow$  \$SCHED)
- File: DiFX must know whether the data are on Mark 5 module or in a file. If 'filelist =' is in v2d then data come from files.
- so filelist = ab.filelist…

Note all stations require an ANTENNA block with the respective file.

```
e.g. ANTENNA AB { filelist = ab.filelist}
```
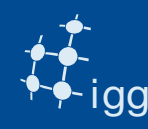

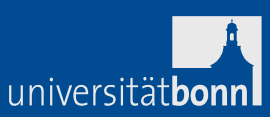

Insert the tInt and nChan in the v2d file:As start use tInt = 1 s and nChan = 512Note that no of lag = no. of spectral channel (in DiFX!).

#### **Task 9: Run the program vex2difx**

e.g.: vex2difx r1600.v2dvex2difx creates the files .input, .calc, ….

#### **Task 10: Run errormon2**

open a new window type  $\mathrm{d}21$  to select the correlator

Type errormon2 => error monitor

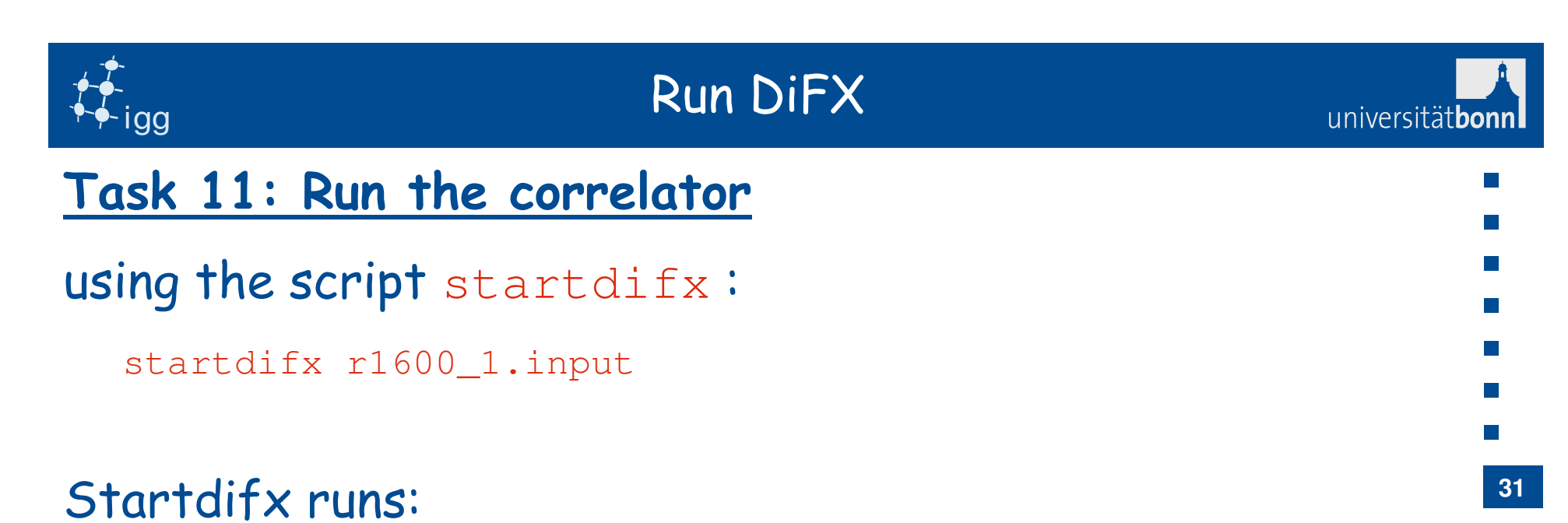

- • $\cdot$  calcif2 –a  $\rightarrow$  to create the im file
- $\bullet$ . genmachines <input file> -> to create the machines and thread files
- mpirun -np nn –machinefile <machine file> mpifxcorr <input f> no. of process to start (found using wc –l machine file)created from vd2

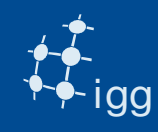

#### Run DiFX: Machine File

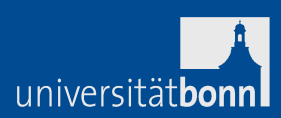

**32**

#### fxmanager  $0$  0 $\rightarrow$  Control the operation mark5fx01 0 1  $[\cdot,\cdot]$ Mark5fx*nn* 0 1 node55 7 0 node56 7 0 $\lceil$ ..] node $nn(7)$ 0) The machine file looks like this:Mark 5 Units available (1)Compute nodes available (0)no. of cores usedr1600.machinesfxmanager slots=1 max-slots=1node41 slots=1 max-slots=2 node42 slots=1 max-slots=2 $\begin{bmatrix} \cdot & \cdot \end{bmatrix}$

NUMBER OF CORES: 10

r1600.threads 
$$
\begin{cases} \frac{7}{7} \\ \frac{1}{1} \end{cases}
$$

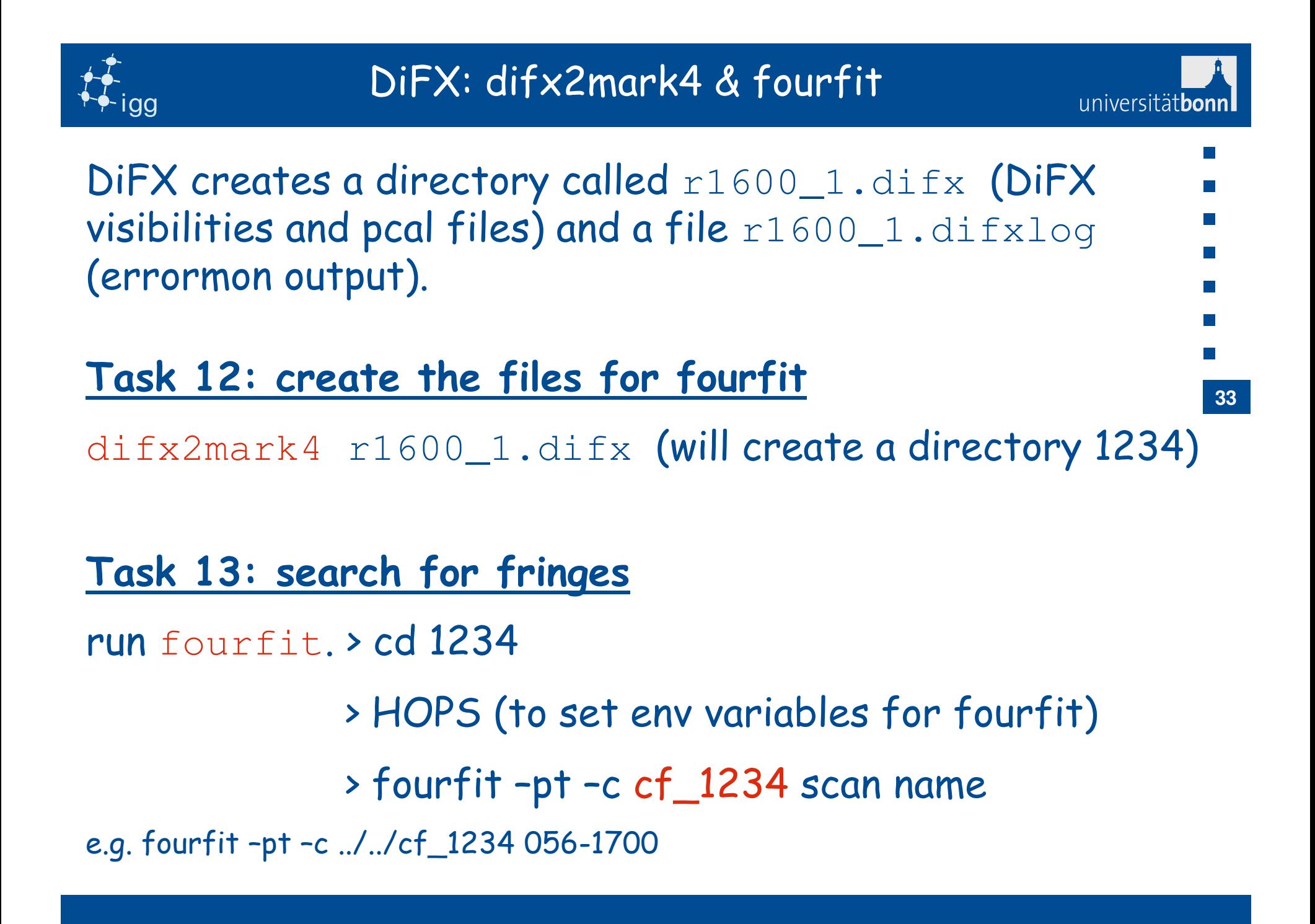

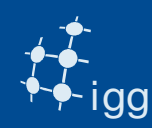

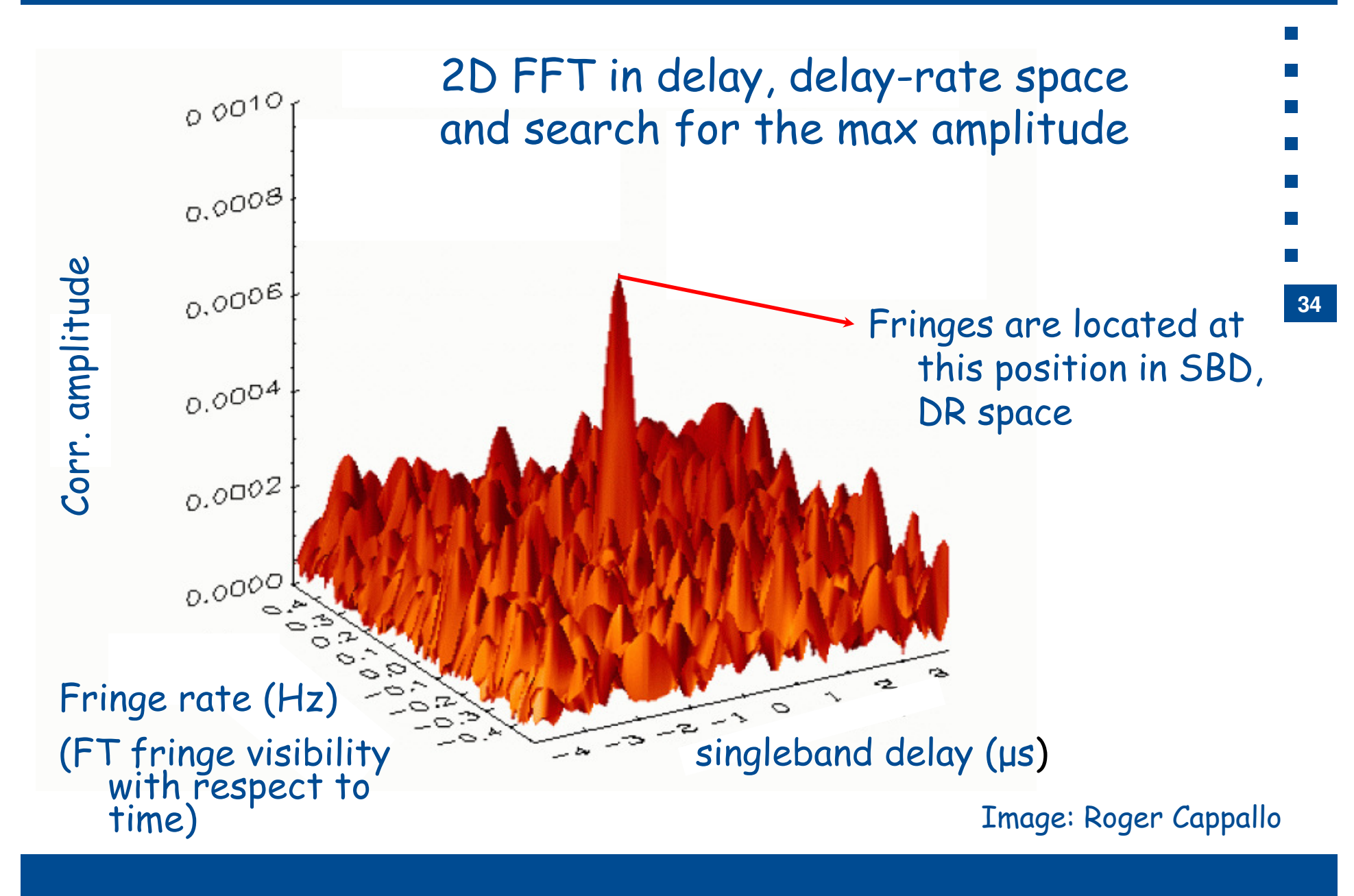

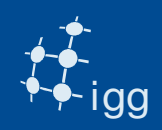

#### Fringe Fit: Fourfit Overview

#### S-Band:

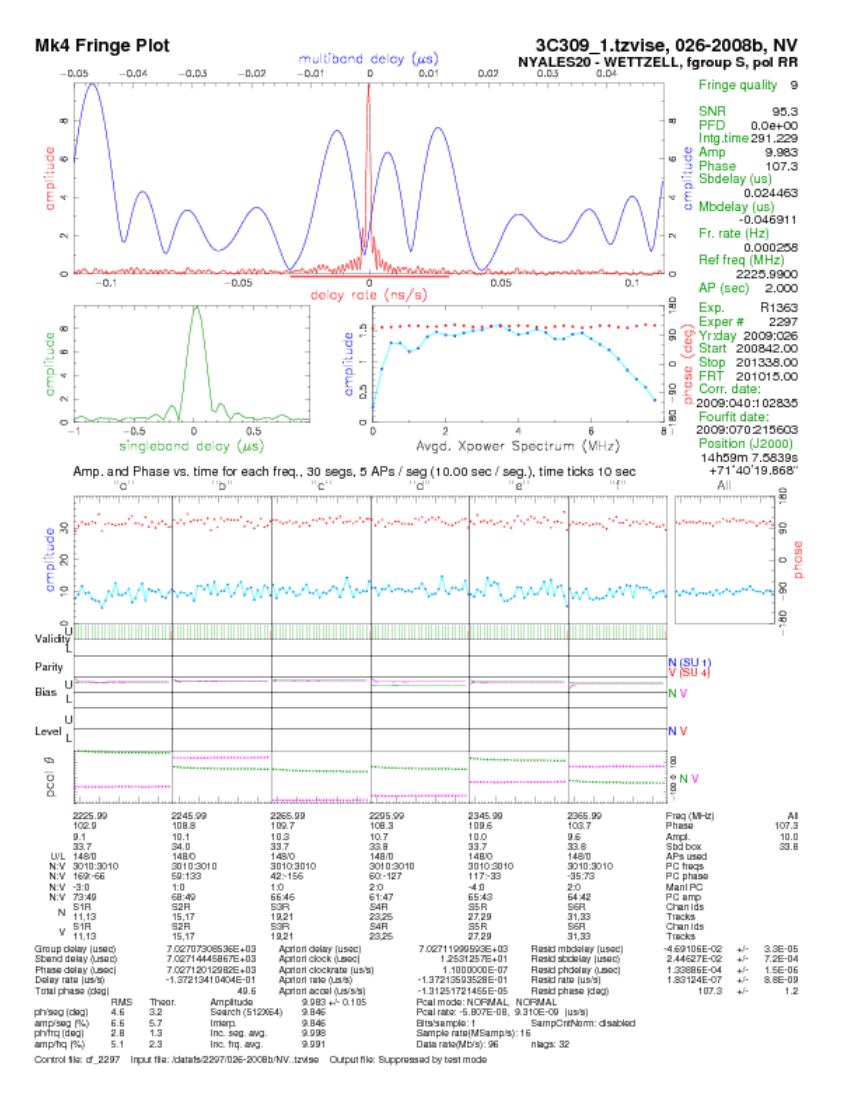

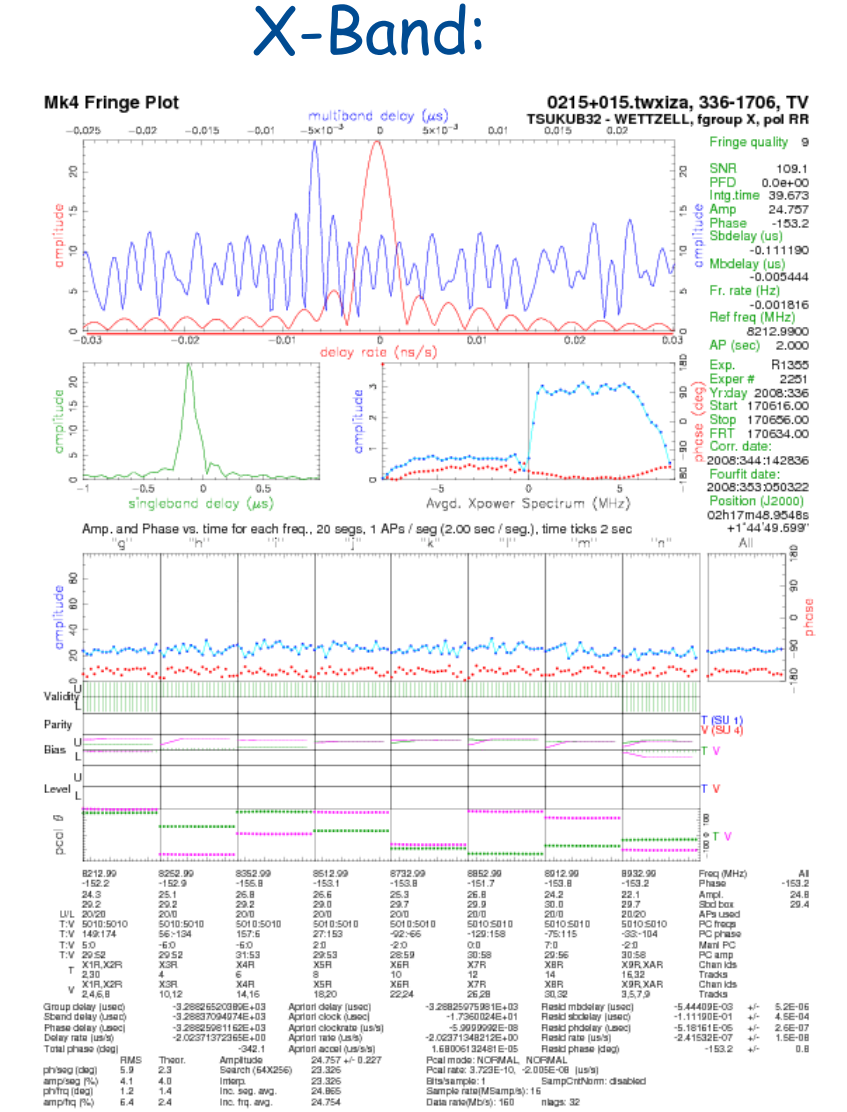

Inc. frq. avg.

Control file: df\_2251 Input file: /datafs/2251/336-1706/TV. twidza Cutput file: Suppressed by test mode

24.754

Data rate(Mb/s): 160

nlags: 32

universitätbonn

**35**

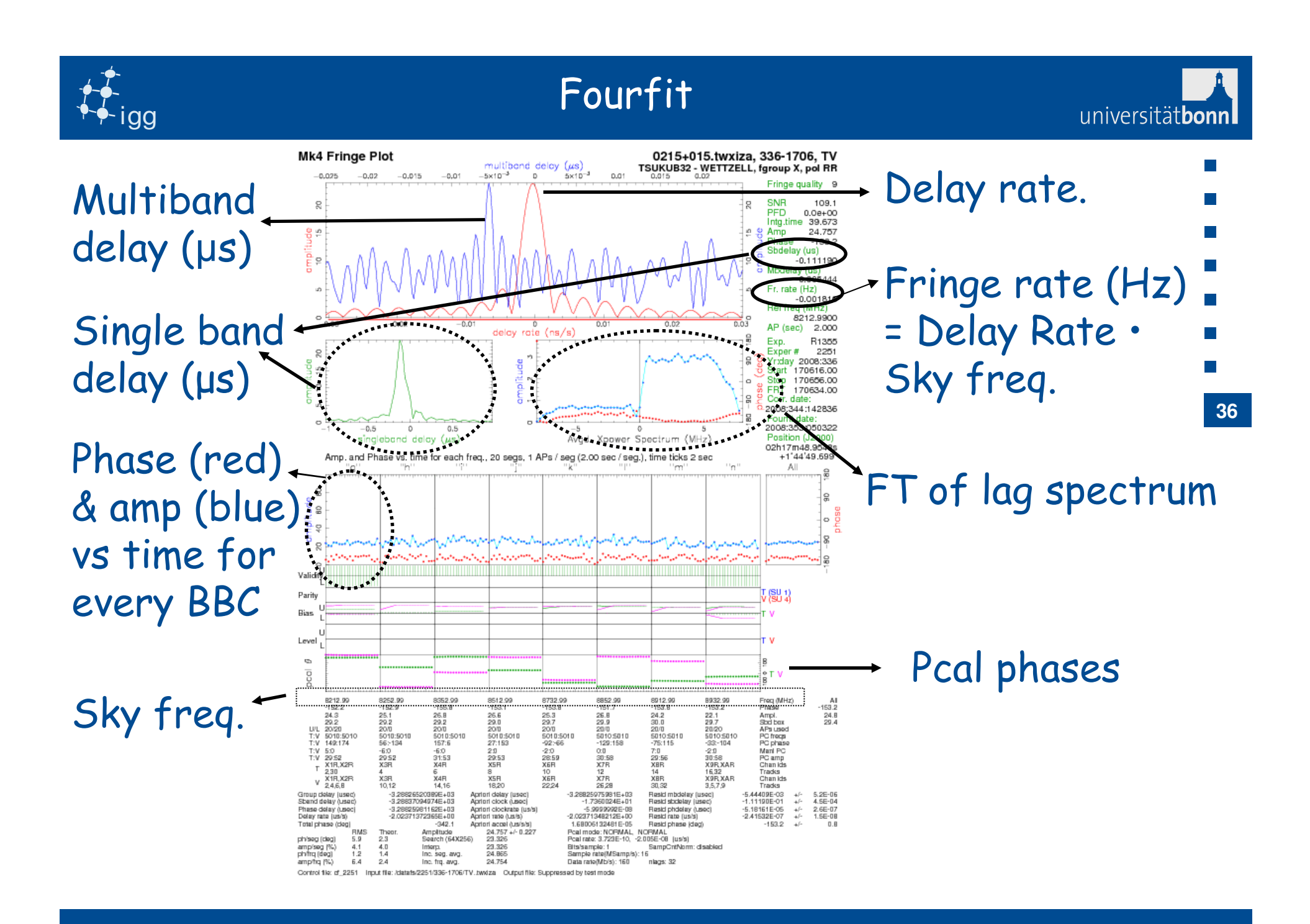

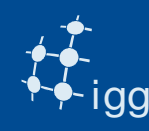

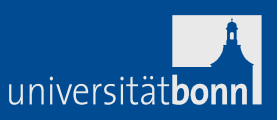

SBD ≠0 => non modelled station-based errors. But we can correct them!

**Task 14: Change the clock\_early entry in the vex file**.

SBD is baseline-based => take one of the two station as reference and correct the other.

Suppose we have baseline AB

Suppose SBD = 0.6 µs on baseline AB.

Suppose clock\_early  $A = 1.5$  µs and clock\_early  $B = -3.0$  µs

If A is chosen to be the reference station =>

clock\_early B = -3.0 + 0.6 = -2.4 µs

If B is reference => clock\_early A = 1.5 – 0.6 = 0.9 µs

**37**

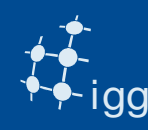

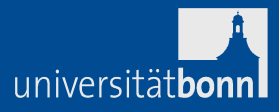

Remove the old \*.input, calc, im, difx files Re-run vex2difx – startdifx – difx2mark4 – fourfit. **Task 15: Is the SBD better?**

We have changed the clock model. Need to check it.

#### **Now we break things!**

**Task 16:** Change the station position or source position or clock models. Increase/reduce tInt and nChan. Run the correlation and look at the data withfourfit. What happens?

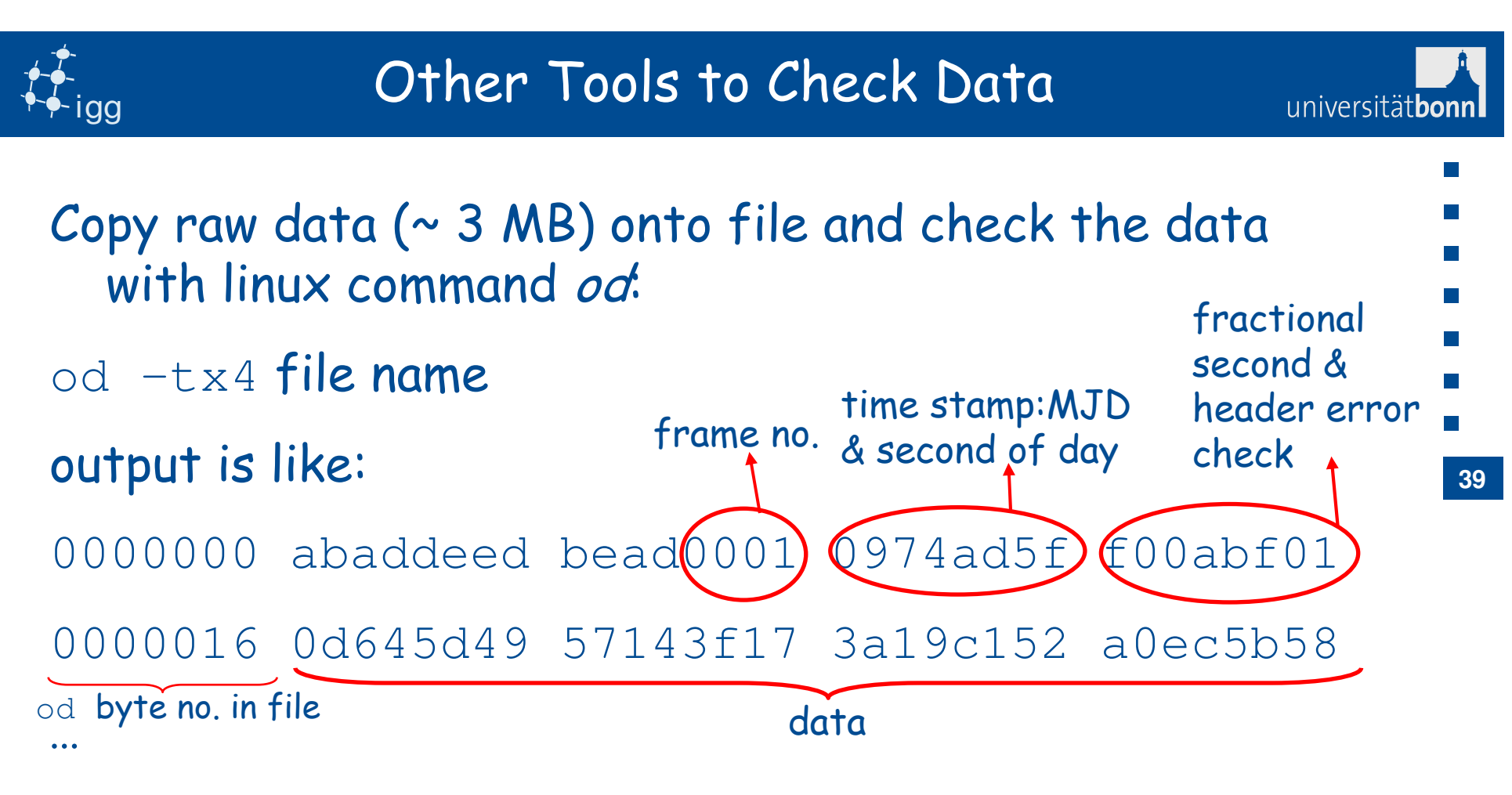

ABADDEED => header sync word (every 10016 bytes)

if lots of hex are zeroes -> no input to DBBC

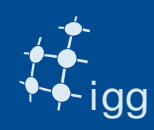

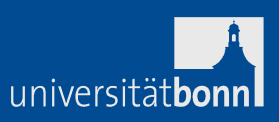

Use mark5access library (part of DiFX, but should be possible to install them as stand-alone):

- m5d: decode data (valid for all data kinds that DiFX reads).
- m5test: decode data headers and data (valid for all data kinds that DiFX reads).
- m5bstate: state counts summary (valid for all data kinds that DiFX reads).
- m5spec: forms total power for each baseband channel in the file (never used by me!).

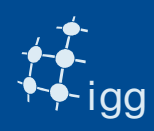

# Other Tools to Check Data

```
m5d /path/file.m5b Mark5B-256-16-1 10 \rightarrowMark5 stream: 0x89e130 
stream = File-1/1=/data10/r1/nyalesund/r1538_ny_171-1212a format = Mark5B-256-16-1 = 2
start mjd/sec = 97 43922.000000000 frame duration = 312500.00 ns
framenum = 0
sample rate = 16000000 Hz offset = 0
framebytes = 10016 bytes datasize = 10000 bytes
sample granularity = 1 frame granularity = 1qframes = 312500
payload offset = 16 read position = 0
data window size = 1048576 bytes 
-1 1 1 1 -1 1 -1 -1 -1 -1 1 -1 -1 -1 1 -1 \lceil \cdot \rceil
```
**41**

universitätbon

10 / 10 samples unpacked

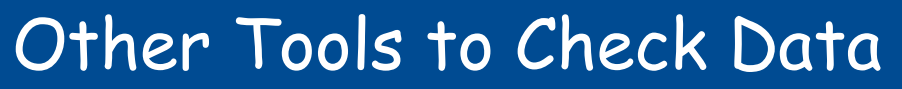

universitätbon

igg

**42**m5test /path/file.m5b Mark5B-256-16-1  $\rightarrow$ Mark5 stream: 0x89e130 stream = File-1/1=/data10/r1/nyalesund/r1538\_ny\_171-1212a  $format = Mark5B-256-16-1 = 2$  start mjd/sec = 97 43922.000000000 frame duration =  $312500.00$  ns  $framenum = 0$  sample rate = 16000000 Hz  $offset = 0$  framebytes = 10016 bytes datasize = 10000 bytes sample granularity = 1 frame granularity  $= 1$  $qframes = 312500$  payload offset = 16 read position = 0 data window size = 1048576 bytes frame\_num=2 mjd=97 sec=43922 ns=000625000.0 n\_valid=2 n\_invalid=0 $\lceil$ ..] frame\_num=335990 mjd=97 sec=44026 ns=996875000.0 n\_valid=335990 1679990000 / 1679990000 samples unpacked

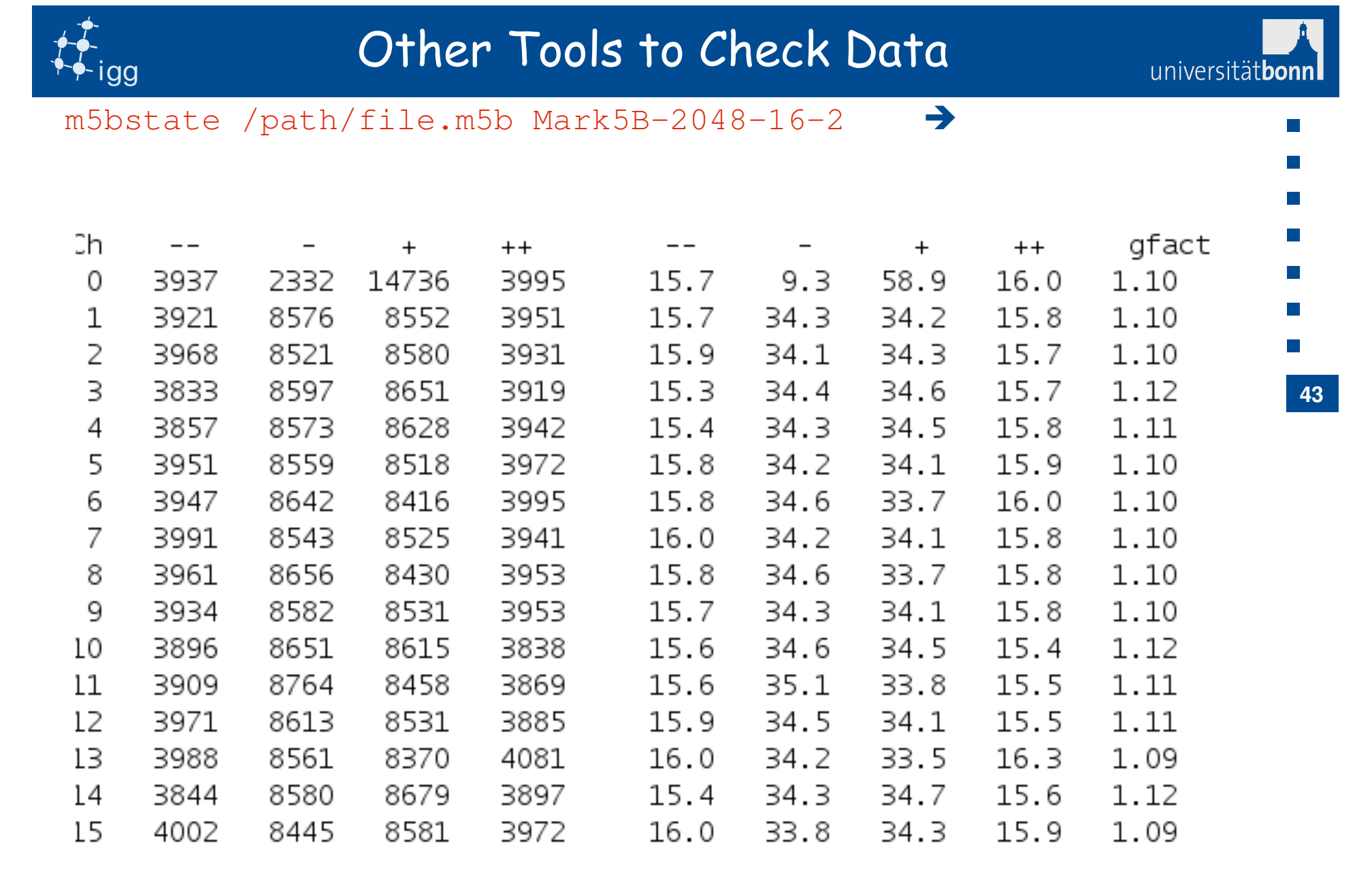

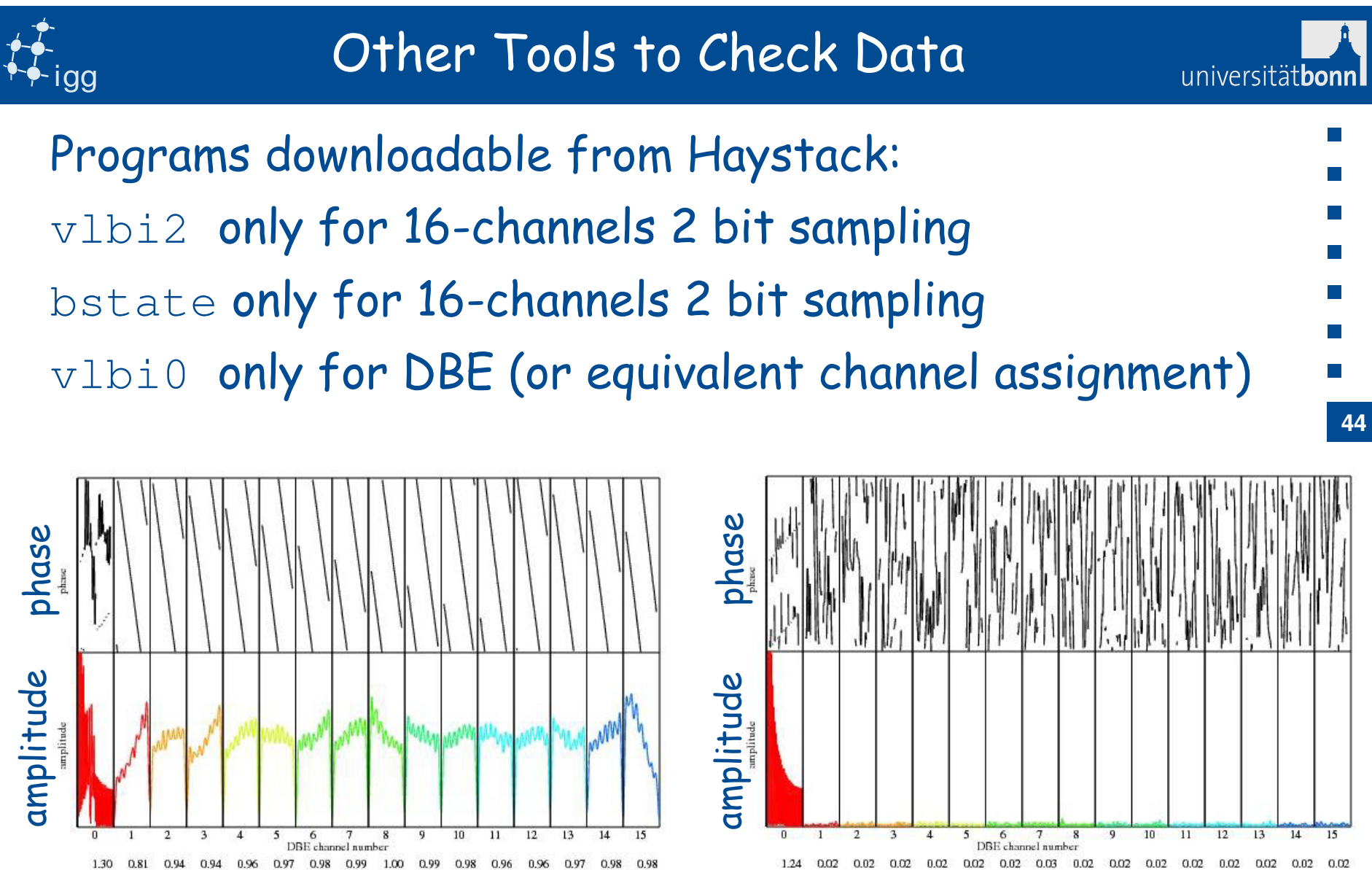

file1: ep3n12\_pks\_15s file2: ep3n12\_mpi810\_14s bits/sam 2

Fringes No fringes

filel: ep3n12\_pks\_15s file2: ep3n12\_mpi810\_15s bits/sam 2

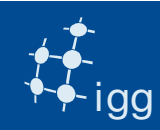

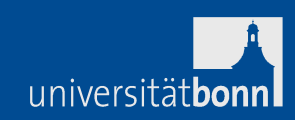

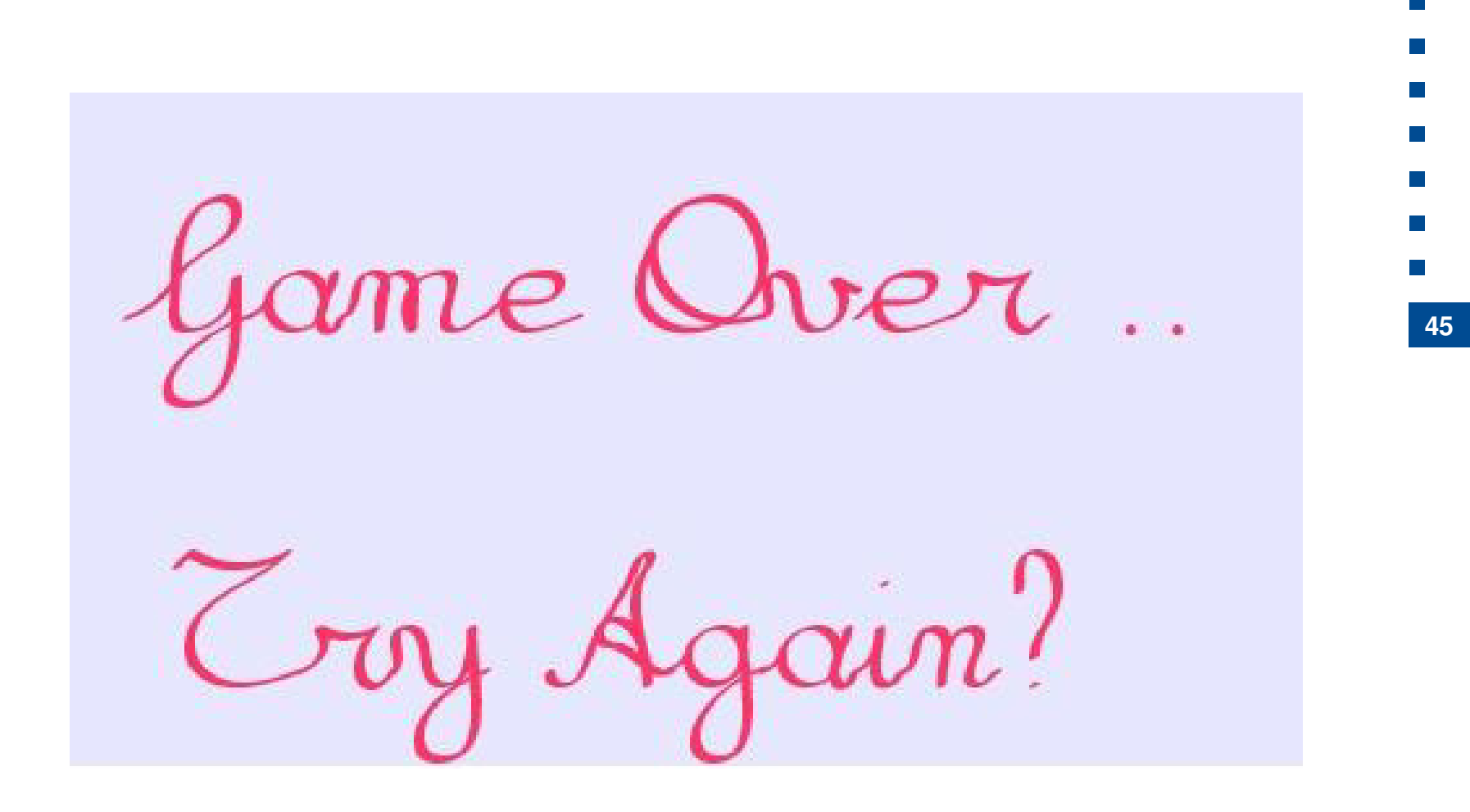

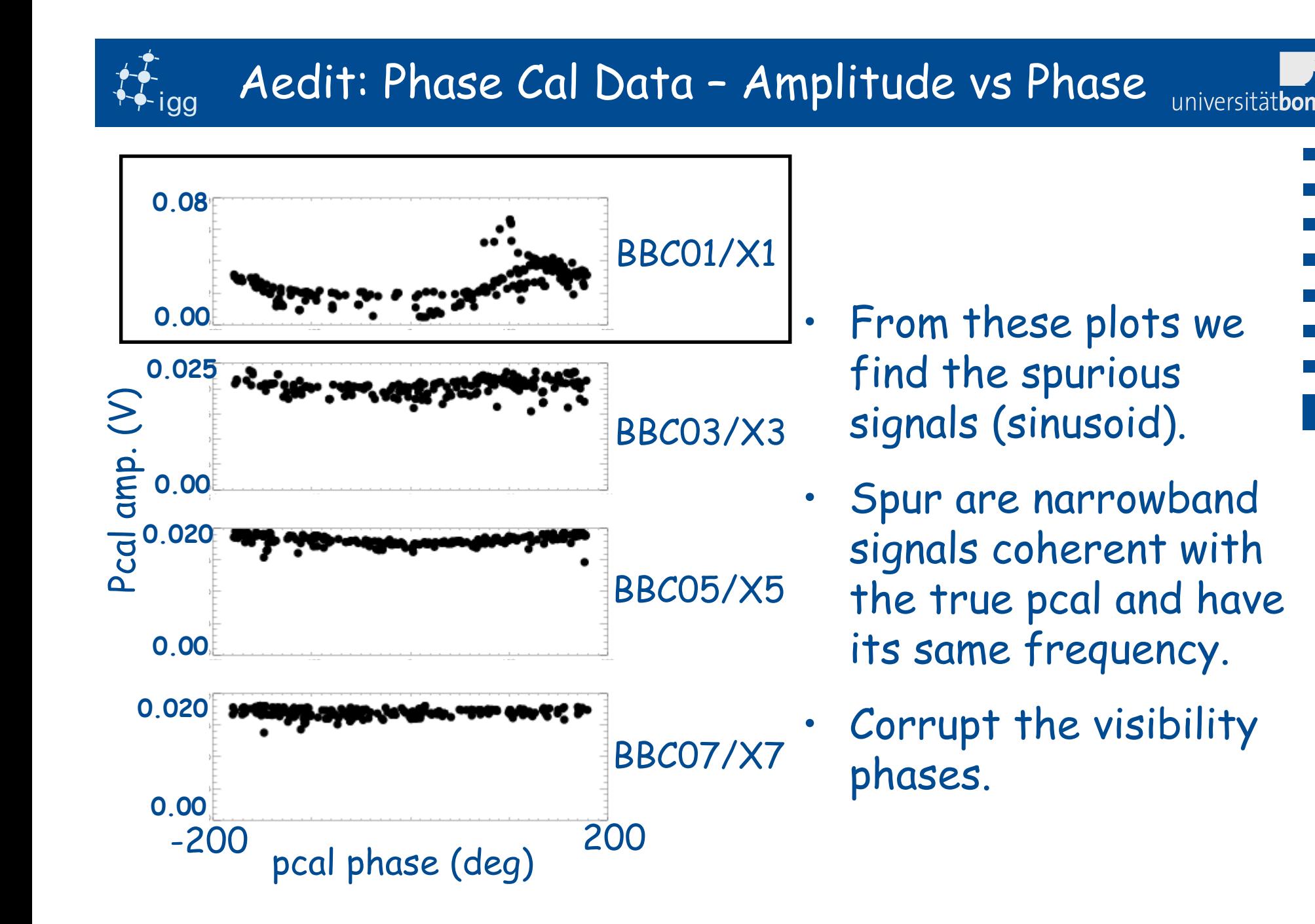

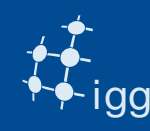

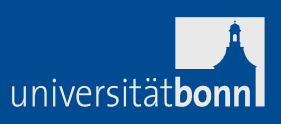

- FX correlator outputs are visibility (real and imaginary components) in the frequency domain.
- Lag correlator outputs are correlator coefficients (real and imaginary components) in the time domain.
- After correlation, correlator analysts check the data quality (e.g. using fourfit).
- Sometimes recorrelation is required and performed.
- Correlator is a very expensive spectrum analyzer => correlator analysts can help debugging problems at stations.
- Correlators deliver to analysts the databases or theFITS file to the astronomers.